## CGプログラミング課題 説明書

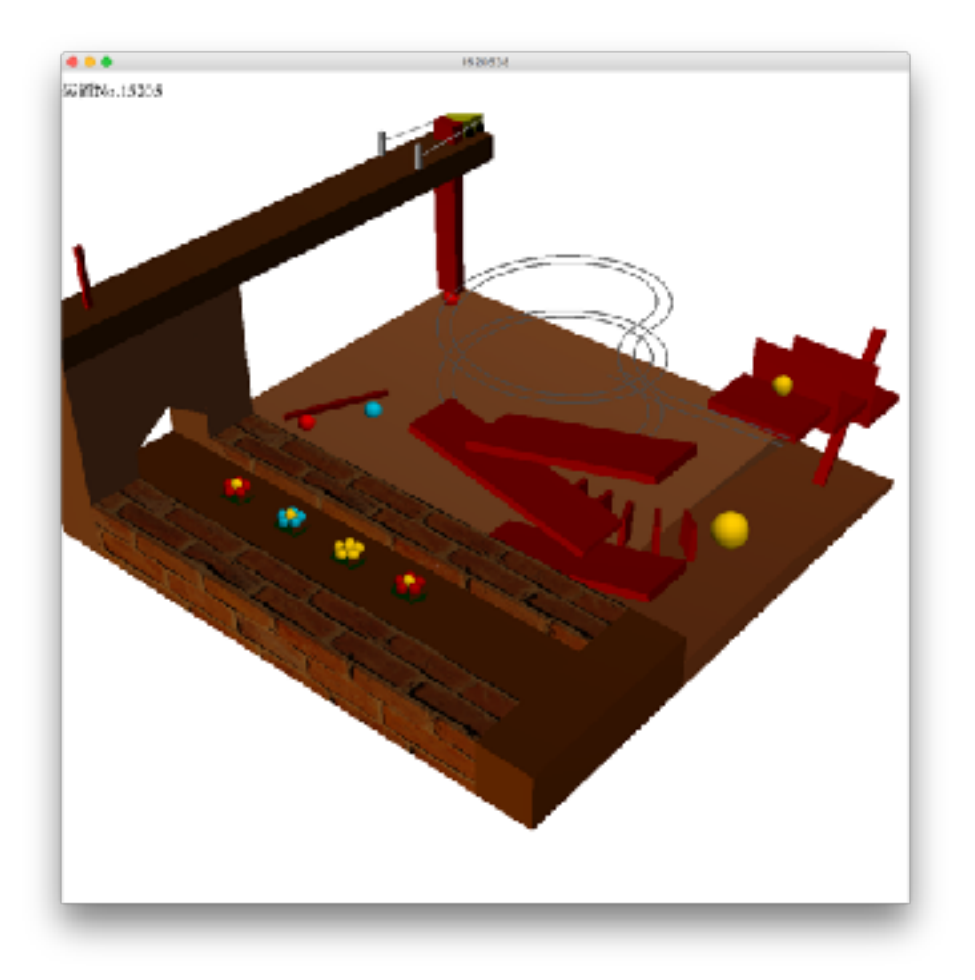

NHK制作のピタゴラスイッチ風アニメーションです。

【操作】

・画面の右側/左側(それぞれ画面の1/3)をクリック:視点が左右に移動。

・画面の上側/下側(同上)をクリック:視点が上下に移動。

(簡単に、酔わずに使えるようにと考え視点の移動には制限をつけているので、見ることができ ない部分もあります。)

・Enterキー:アニメーションと音楽がスタート。

・Rキー:アニメーションと音楽が再び最初から始まる。

・Qキー:プログラムを終了し、画面を閉じる。

【動作紹介】

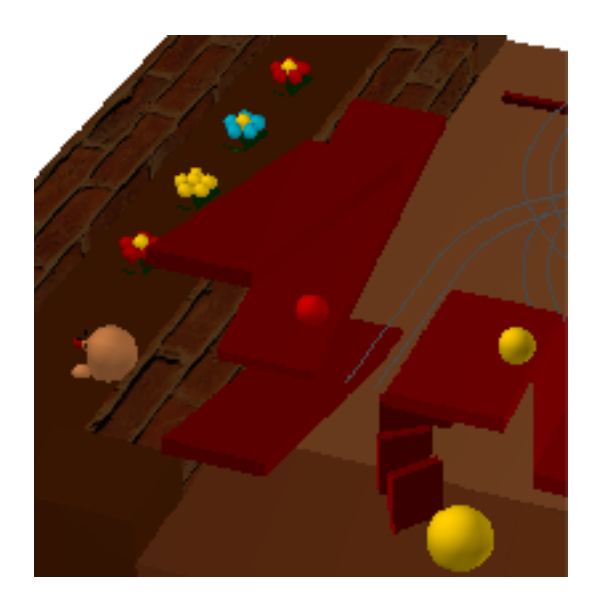

1.滑り台(Sliderクラス, FirstBallクラス)

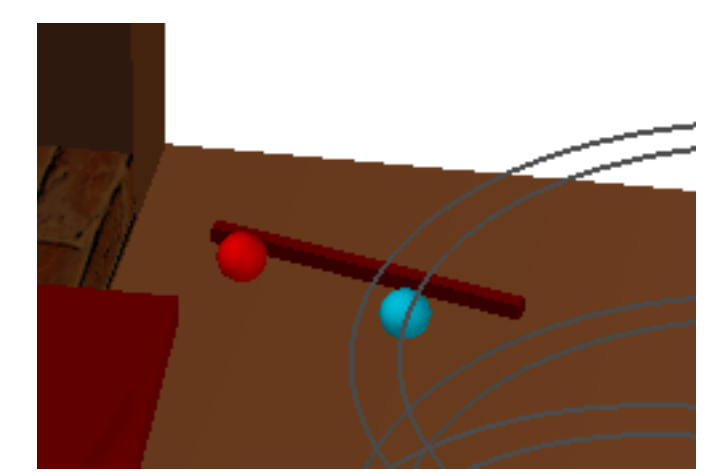

2.回転する棒 (Stickクラス, KnockedBallクラス)

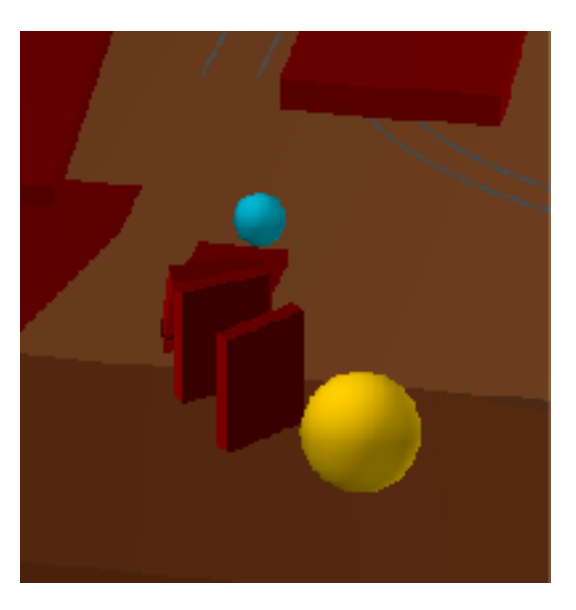

3.ドミノ(Dominoクラス, BigBallクラス)

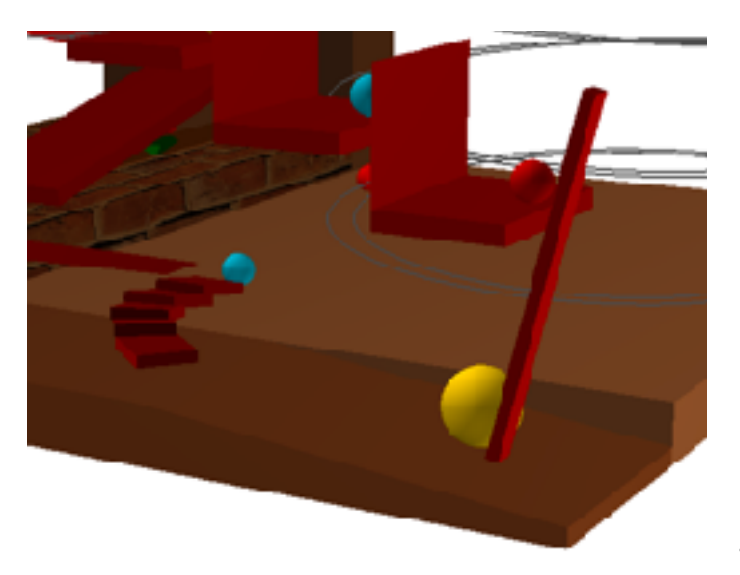

4.縦向きの回転する棒 (Hammerクラス)

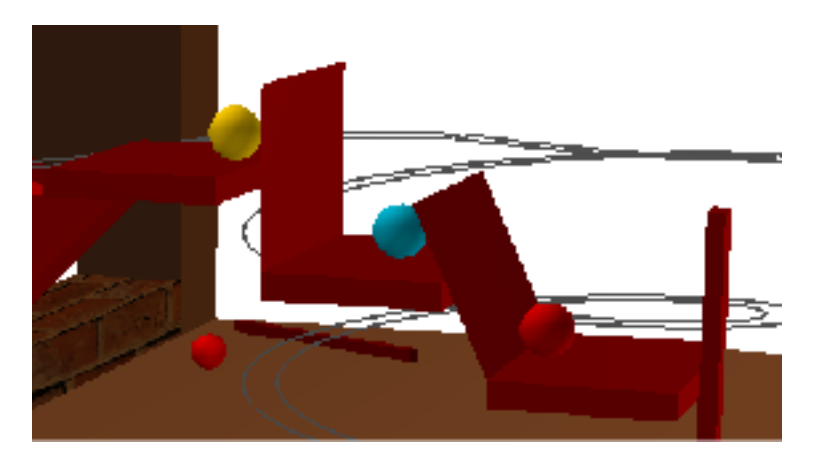

5.倒れる壁(Paperクラス, Ball4クラ ス, Ball5クラス)

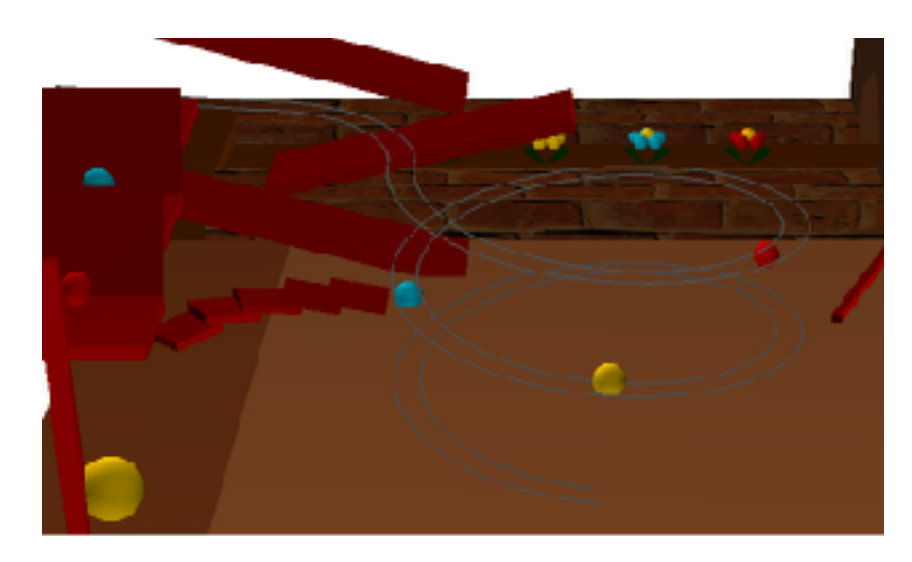

6.ループ線(Loopクラス, SpinningBallクラス)

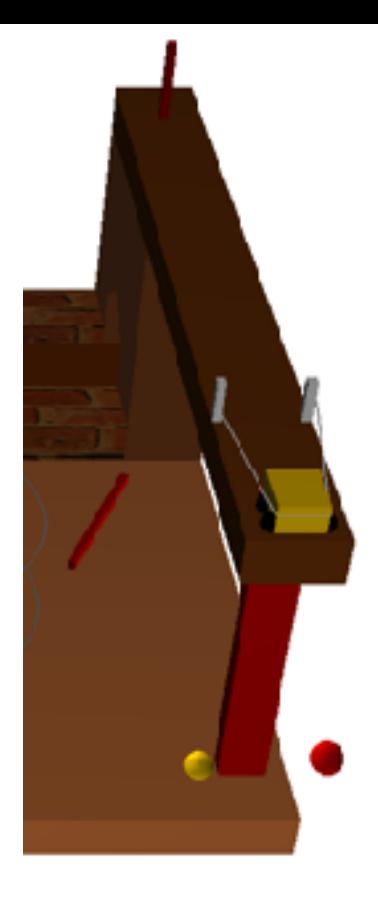

7.だるま落としのような仕掛け(FallingStickクラス, ProppingBallクラス)

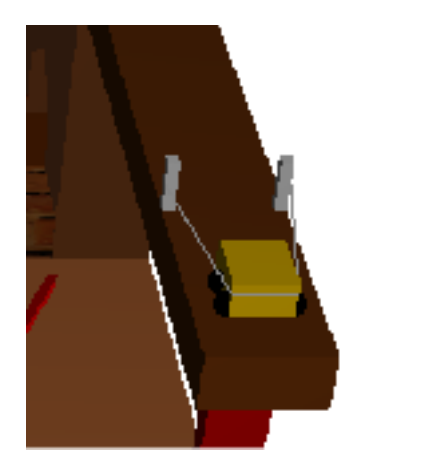

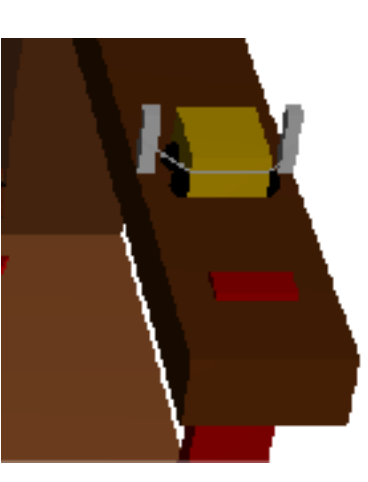

8.ゴム(Carクラス)

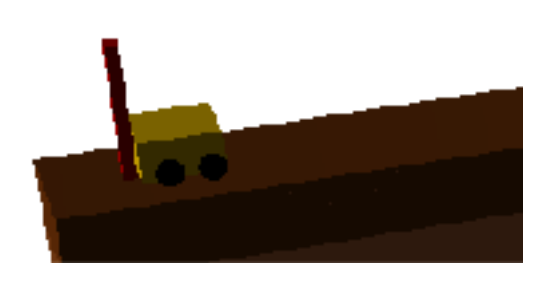

9. レバー (Leverクラス)

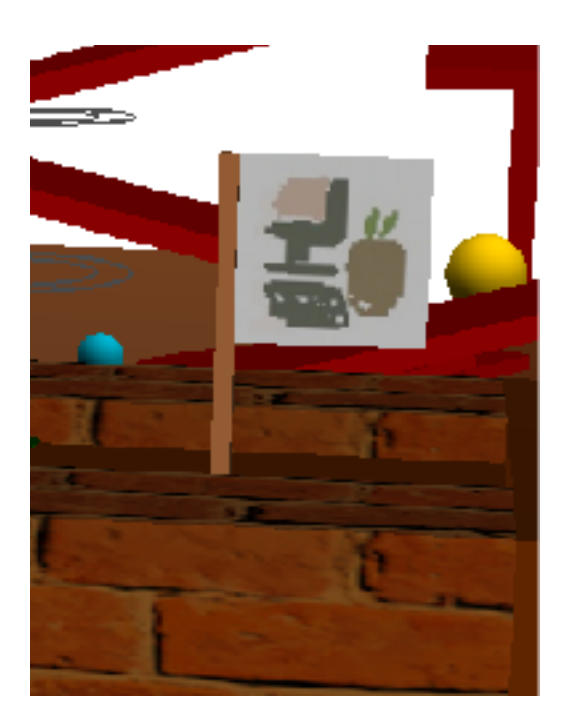

10.レバーが動くと、最後に花壇に旗が出て終了。 (Flagクラス)

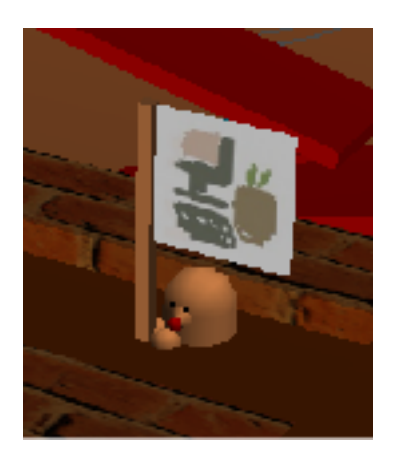

(おまけ)モグラが出ているときはモグラが旗を持つ。 ※モグラは3回に1回くらいの確率で現れる。

【視点の変更について】

CgMouseListenerクラスにプログラムされています。 本物の番組のように自動で視点が変わるようにしようかとも思ったのですが、作っているうちに 酔ってしまったのでやめました。 x-z平面上の動きは、円上を視点が動くようにし、自然に見えるよう工夫しました。

【音について】

アニメーション中、「ピタゴラスイッチのテーマ」が流れます。 また、上の動作の1, 2, 3, 4, 7, 9で効果音が鳴ります。

【参考URL】

(音楽再生)

- 超初心者のためのプログラム入門(Java)
	- WAVを鳴らす <http://maedakobe.rw.xsi.jp/java2/soundclip.htm>

- 爆発音と爆発のアニメーション [http://maedakobe.rw.xsi.jp/java2/shoot\\_8.htm](http://maedakobe.rw.xsi.jp/java2/shoot_8.htm)

(mp3 → wavの変換)

・Audio Converter online <https://online-audio-converter.com/ja/>

(効果音元)

・効果音ラボ <https://soundeffect-lab.info>

(ピタゴラスイッチのテーマ) 栗コーダーカルテットのCDから使用させて頂きました。

(テクスチャマッピング)

・JOGLによるOpenGL入門 [http://toruwest.github.io/jogl-tutorial-document/JOGLによるOpenGL入門.pdf](http://toruwest.github.io/jogl-tutorial-document/JOGL%E3%81%AB%E3%82%88%E3%82%8BOpenGL%E5%85%A5%E9%96%80.pdf)

(テクスチャ画像元)

・Photo Chips

<http://photo-chips.com/db/database.cgi?cmd=dp&num=297>